*How do I? How do I?* 

## *An occasional series*

## *This week:*  $N3FJP$  *Contest logs - More fun !*

Scott Davis N3FJP and Affirmatech have created one of the more popular logging suites in use today. We have discussed his software many times, as it just works.

You may wish to visit https://www.RadioClub-CARC.com/resources/ for more articles.

**A**dventurous **L**earner (let's call him "**AL**" for short) called me with a question. He heard about the Minnesota QSO Party, which takes place every year on the first Saturday of February, and wanted to know what he should do to get ready to participate in the contest.

The solution is easy-peasy! AL had previously purchased the N3FJP application suite, so all he had to do was go to the website and download the Minnesota files.

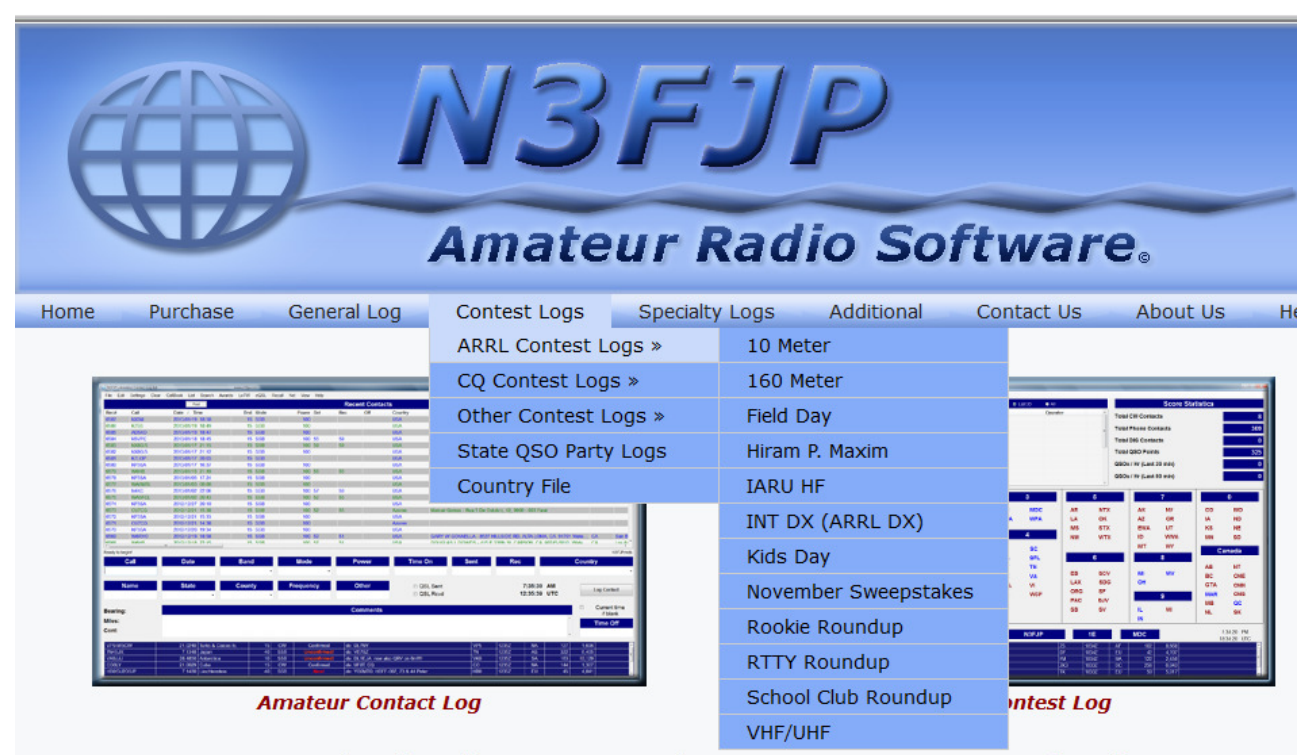

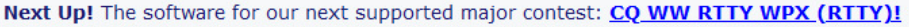

Welcome and thanks for visiting our amateur radio software website!

Hi and welcome! My name is Scott, N3FJP, I became an amateur radio operator in 1976, at the age of 14 and have been enjoying many facets of amateur radio ever since! I love working contests, making contacts via CW and phone, experimenting with antenna and general tuning around the bands. My lovely XYL, Kimberly, KA3SEQ and son Chris, KB3KCN are my partners in all our contesti and software endeavors. We are also blessed to share this amazing radio and software adventure with our other son. Bradlev.

How does that download work? Follow the top menu bar to CONTEST LOGS. Hover there and the menu will expand. Pull down STATE QSO PARTY LOGS

Scroll down to Minnesota – alphabetically arranged for your convenience.

And since AL will not be operating from within the borders of Minnesota, he should download the OUT OF STATE version of the software and install it on his PC.

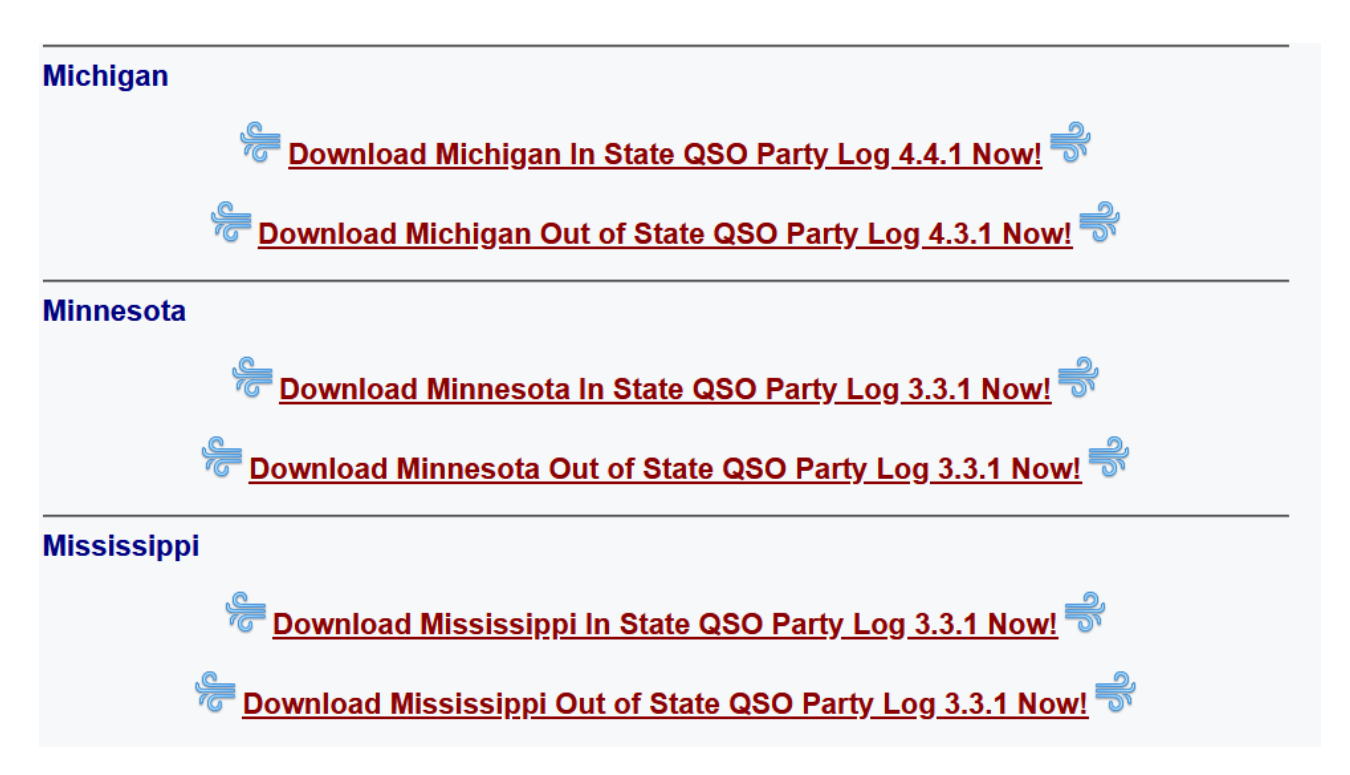

While you are in the N3FJP State QSO Party menu, you might as well download the North Carolina, South Carolina, and Virginia Out of State QSO Party logs as well. Those contests are right around the corner.

The N3FJP State QSO Party software makes contest logging a piece of cake. As you make each contest QSO enter the other guy's call sign and the contest exchange information he gives you. And, keep your eye on the screen because it shows you the contest exchange that you will give the other station. The software validates your entries and continually refreshes your score providing feedback on your progress..

AL made a great showing in the contest and wanted to savor the pride and recognition that comes with seeing his call sign and score posted in the Contest Results.

AL used the N3FJP software to export his contest log data in CABRILLO format. He followed the menu path to FILES >> WRITE CABRILLO (Contest Submittal) FILE, filled in the blanks with his contest entry information. When finished he clicked WRITE CABRILLO SUMMARY FILE, and then clicked DONE. AL made note of the file name and where this file was saved. He is going to need that information in a following step.

The final steps are to connect with the Minnesota QSO party website at: https://www.w0aa.org/mn-qso-party/

Look for the words UPLOAD YOUR LOG HERE, click on the link, answer six easy questions about yourself, your station, and your entry category. Attach your Cabrillo log file by selecting the file name you created and saved a couple of steps earlier in this process, click SUBMIT

LOG and expect to see some type of confirmation message stating you were successful.

Don't delay. The contest entry deadline is 14 days after the contest ends.

And, speaking of Minnesota in the middle of winter, I hope this photo is not you!

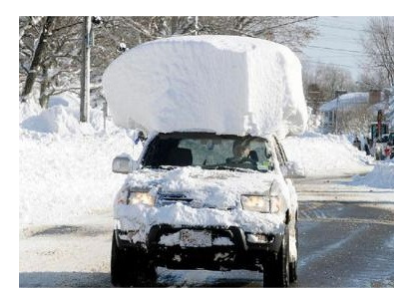

Catch 'ya on the air!